## Course Structure: Weekly

Organizing content by time can help students stay on track. In **Previous Weeks**, create a folder for each week of the course. Course material in each of the weekly folders should follow a consistent layout for easy navigation, with similar content items, activities, and tools. You can make folders for future weeks unavailable until they are needed to keep students focused.

Each week, change the **Current Week** link in the cousrse menu so that it points to the current week's folder. This gives students one-click access to the week's activities without needing to determine which week to choose.

Use **Course Dialogue** to address questions. The **Ideas to Share** blogs help students connect with their classmates and demonstrate understanding of course material. The **Weekly Journal** enables students to reflect on what they learned and communicate privately with you.

This structure works well for courses where students need to move through the content at the same pace.

## What does the course menu look like?

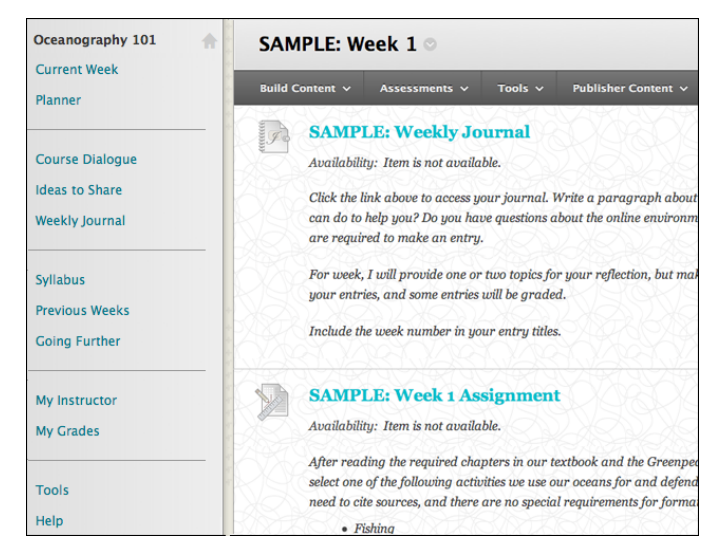

## Using your course menu

The following table describes the content areas and course tools included in the Weekly course structure.

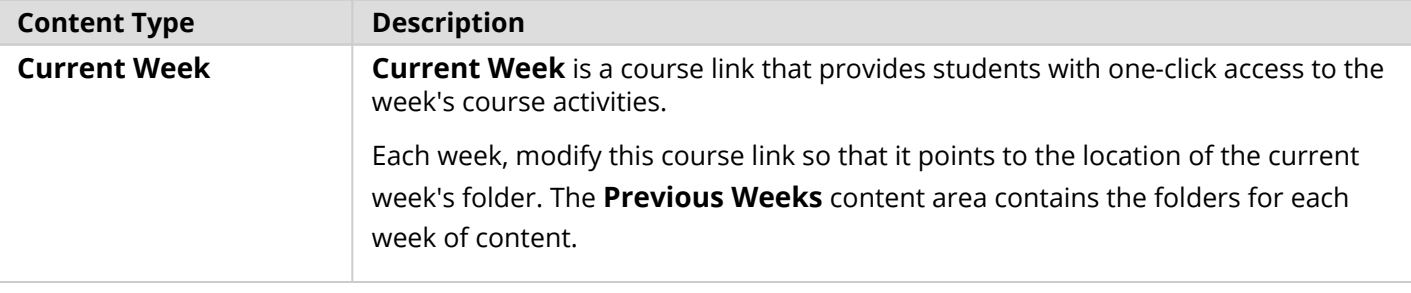

## **Blackboard** Learn: Course Structure: Weekly

© Copyright 2016 Blackboard Inc. 1

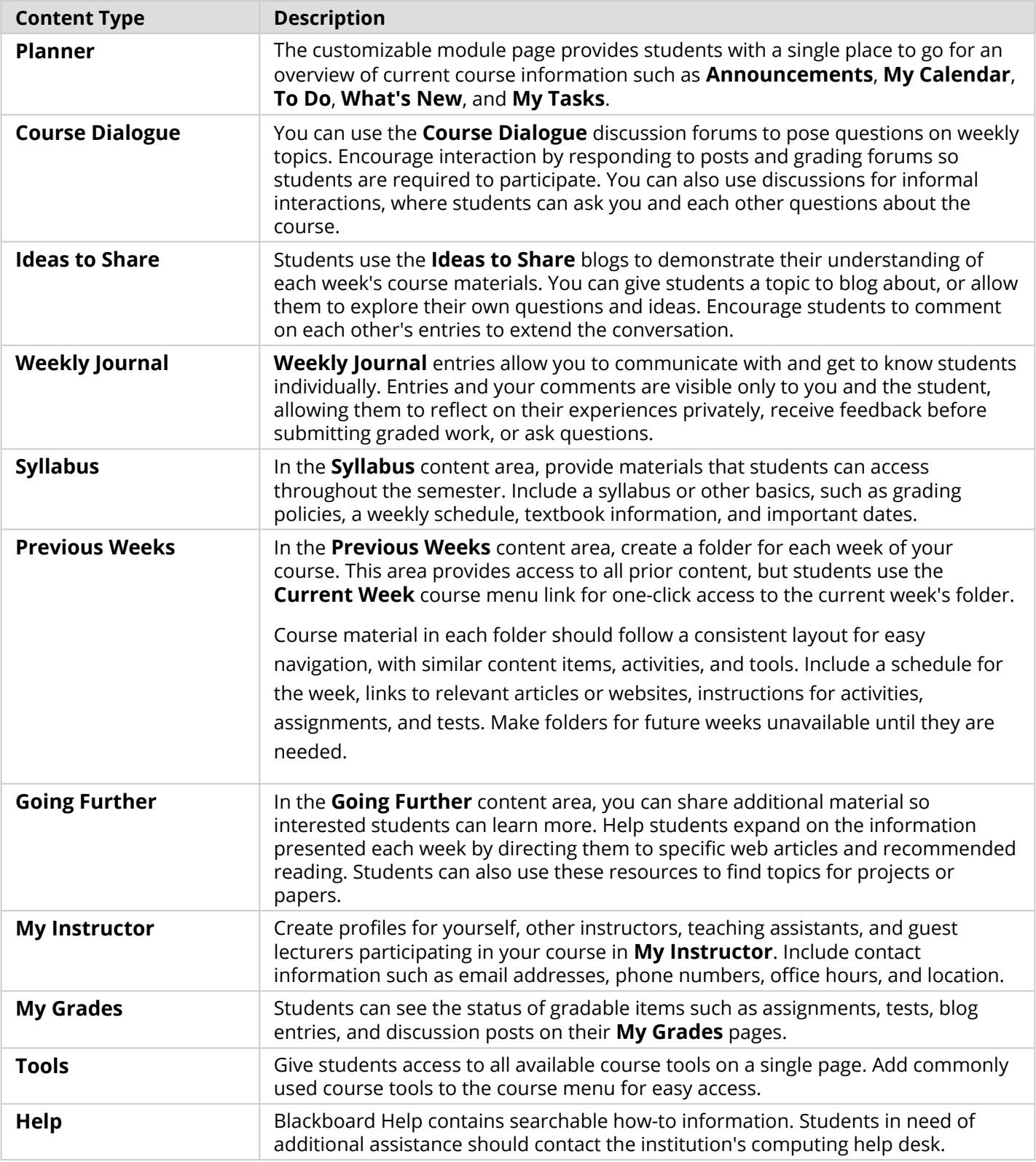

Customize the course structure by renaming, removing, hiding, or adding content areas and links to tools.